## **Depart Process**

## **Request Discharge**

1. Click on Request Discharge

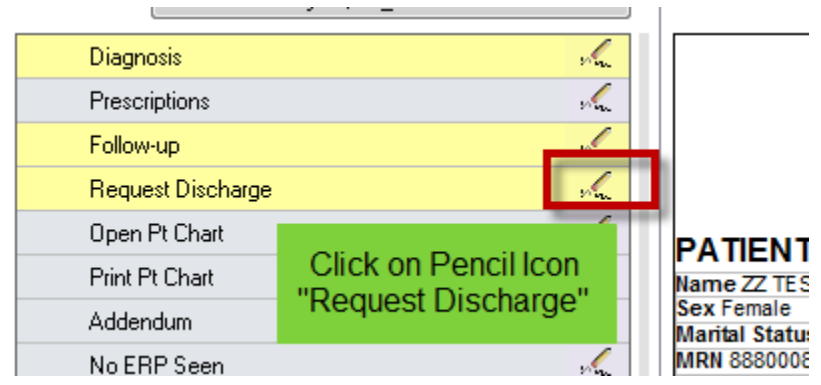

2. When patient is ready to leave the department the discharge is completed by the pencil beside Discharge

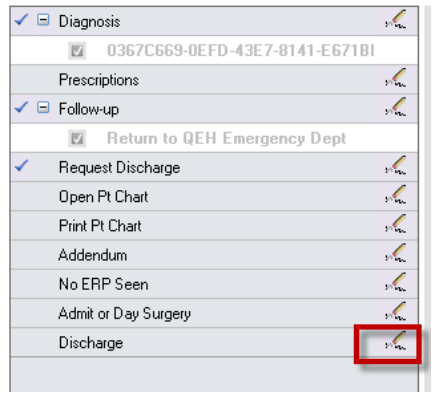